# **travis2docker**

*Release 5.4.0*

**Aug 28, 2022**

### **Contents**

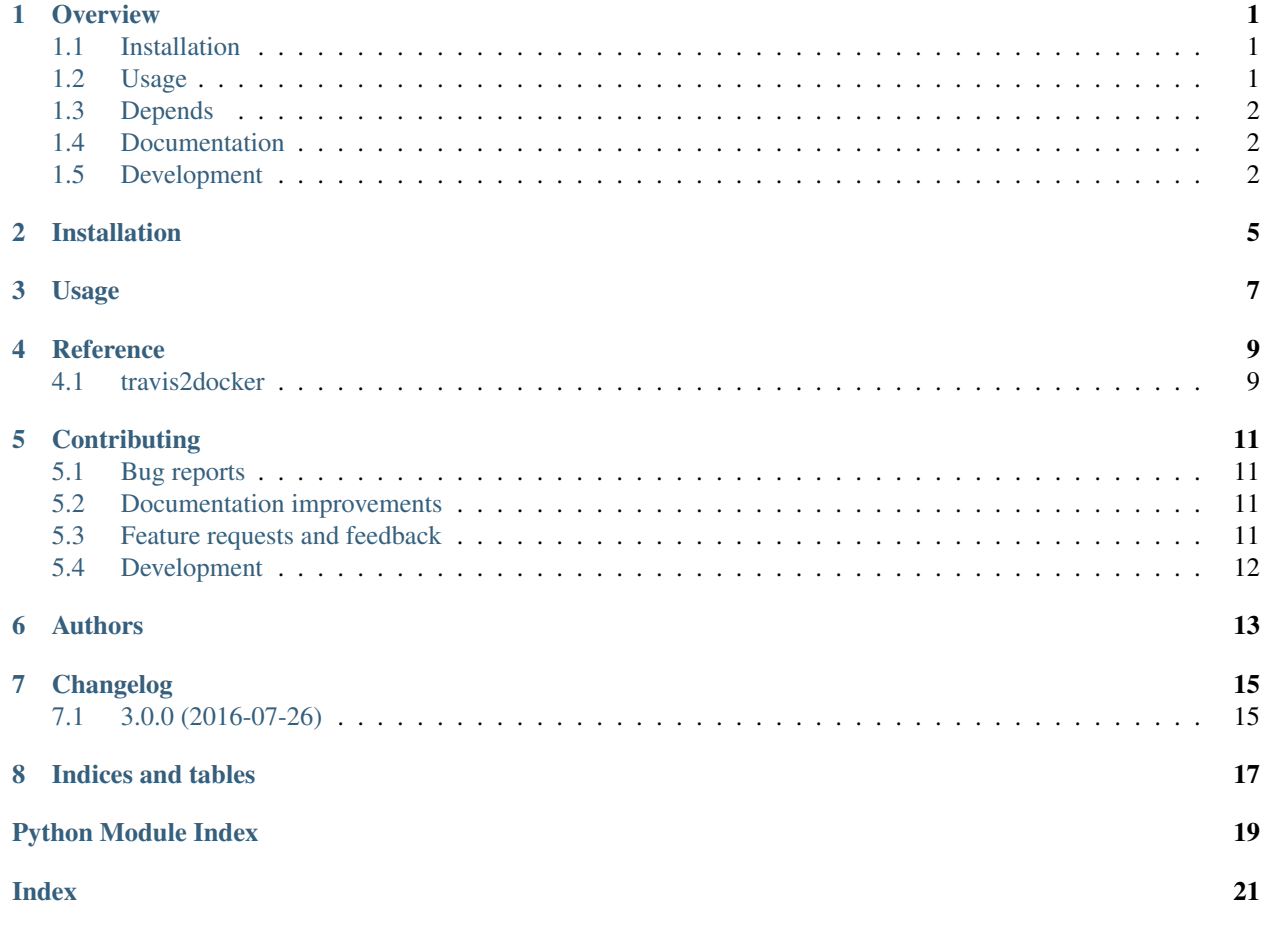

#### **Overview**

<span id="page-4-0"></span>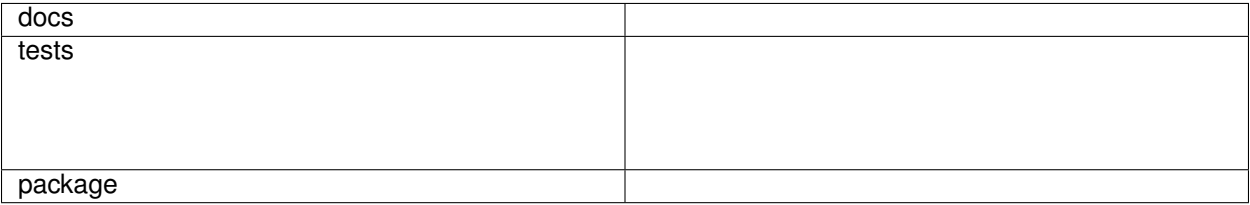

Script to generate Dockerfile from .travis.yml file

• Free software: BSD license

### <span id="page-4-1"></span>**1.1 Installation**

pip install travis2docker

#### <span id="page-4-2"></span>**1.2 Usage**

*travisfile2dockerfile REPO\_URL BRANCH* Or with pull request *travisfile2dockerfile REPO\_URL pull/##* In REPO\_URL use the ssh url of github. For more information execute: *travisfile2dockerfile –help* Example: *travisfile2dockerfile –root-path=\$HOME/t2d git@github.com:Vauxoo/forecast.git 8.0* The output is: *\${HOME}/t2d/script/git\_github.com\_Vauxoo\_forecast.git/8.0/1 \${HOME}/t2d/script/git\_github.com\_Vauxoo\_forecast.git/8.0/2* The first one is the build for env *TESTS=1*, the second one is for env with *LINT\_CHECK=1*

To build image: *\${HOME}/t2d/script/git\_github.com\_Vauxoo\_forecast.git/8.0/1/10-build.sh* To create container: *\${HOME}/t2d/script/git\_github.com\_Vauxoo\_forecast.git/8.0/1/20-run.sh –entrypoint=bash* To run the test (into of container): */entrypoint.sh*

#### <span id="page-5-0"></span>**1.3 Depends**

#### **1.3.1 SSH key without password**

Dockerfile doesn't support a prompt to enter your password, so you need to remove it from your ssh keys.

```
export fname=~/.ssh/id_rsa
cp ${fname} ${fname}_with_pwd
openssl rsa -in ${fname} -out ${fname}_without_pwd
cp ${fname}_without_pwd ${fname}
```
#### **1.3.2 Download the big image**

Travis2docker uses a default image with many packages pre-installed.

*docker pull vauxoo/odoo-80-image-shippable-auto*

Note: You can define a custom image to use with *–docker-image* parameter.

For example if you want use the original image of travis you can add the following parameters:

*–docker-image=quay.io/travisci/travis-python –docker-user=travis*

#### **1.3.3 Install docker**

<https://docs.docker.com/engine/installation/>

### <span id="page-5-1"></span>**1.4 Documentation**

<https://travis2docker.readthedocs.io/>

### <span id="page-5-2"></span>**1.5 Development**

To run the all tests run:

tox

Note, to combine the coverage data from all the tox environments run:

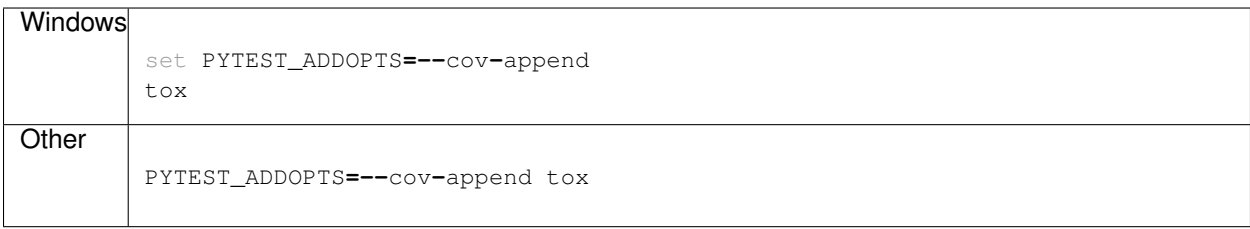

Installation

<span id="page-8-0"></span>At the command line:

pip install travis2docker

Usage

<span id="page-10-0"></span>To use travis2docker in a project:

**import** travis2docker

# CHAPTER<sup>4</sup>

Reference

### <span id="page-12-3"></span><span id="page-12-2"></span><span id="page-12-1"></span><span id="page-12-0"></span>4.1 travis2docker

### **Contributing**

<span id="page-14-0"></span>Contributions are welcome, and they are greatly appreciated! Every little bit helps, and credit will always be given.

### <span id="page-14-1"></span>**5.1 Bug reports**

When [reporting a bug](https://github.com/vauxoo/travis2docker/issues) please include:

- Your operating system name and version.
- Any details about your local setup that might be helpful in troubleshooting.
- Detailed steps to reproduce the bug.

#### <span id="page-14-2"></span>**5.2 Documentation improvements**

travis2docker could always use more documentation, whether as part of the official travis2docker docs, in docstrings, or even on the web in blog posts, articles, and such.

#### <span id="page-14-3"></span>**5.3 Feature requests and feedback**

The best way to send feedback is to file an issue at [https://github.com/vauxoo/travis2docker/issues.](https://github.com/vauxoo/travis2docker/issues)

If you are proposing a feature:

- Explain in detail how it would work.
- Keep the scope as narrow as possible, to make it easier to implement.
- Remember that this is a volunteer-driven project, and that code contributions are welcome :)

#### <span id="page-15-0"></span>**5.4 Development**

To set up *travis2docker* for local development:

- 1. Fork [travis2docker](https://github.com/vauxoo/travis2docker) (look for the "Fork" button).
- 2. Clone your fork locally:

git clone git@github**.**com:your\_name\_here**/**travis2docker**.**git

3. Create a branch for local development:

```
git checkout -b name-of-your-bugfix-or-feature
```
Now you can make your changes locally.

4. When you're done making changes, run all the checks, doc builder and spell checker with [tox](http://tox.readthedocs.io/en/latest/install.html) one command:

tox

5. Commit your changes and push your branch to GitHub:

```
git add .
git commit -m "Your detailed description of your changes."
git push origin name-of-your-bugfix-or-feature
```
6. Submit a pull request through the GitHub website.

#### **5.4.1 Pull Request Guidelines**

If you need some code review or feedback while you're developing the code just make the pull request.

For merging, you should:

- [1](#page-15-1). Include passing tests  $(run \text{to} x)^1$ .
- 2. Update documentation when there's new API, functionality etc.
- 3. Add a note to CHANGELOG.rst about the changes.
- 4. Add yourself to AUTHORS.rst.

#### **5.4.2 Tips**

To run a subset of tests:

```
tox -e envname -- py.test -k test_myfeature
```
To run all the test environments in *parallel* (you need to pip install detox):

detox

<span id="page-15-1"></span><sup>&</sup>lt;sup>1</sup> If you don't have all the necessary python versions available locally you can rely on Travis - it will [run the tests](https://travis-ci.org/vauxoo/travis2docker/pull_requests) for each change you add in the pull request.

It will be slower though . . .

Authors

<span id="page-16-0"></span>• Vauxoo - <https://www.vauxoo.com/>

## Changelog

## <span id="page-18-1"></span><span id="page-18-0"></span>**7.1 3.0.0 (2016-07-26)**

• First release on PyPI.

Indices and tables

- <span id="page-20-0"></span>• genindex
- modindex
- search

Python Module Index

<span id="page-22-0"></span> $\mathsf{t}$ 

travis2docker, 9

### Index

## <span id="page-24-0"></span> $\top$

travis2docker(module), 9